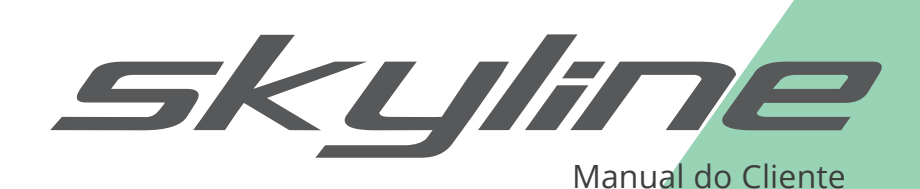

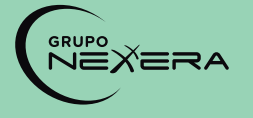

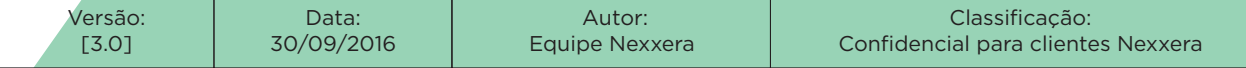

Este material é de propriedade da Nexxera S.A., sendo proibida sua reprodução em qualquer meio, total ou parcial, sem aprovação por escrito. Todos os direitos estão reservados. A informação contida aqui é confidencial e não pode ser utilizada fora da empresa, não podendo ser divulgada para terceiros, sem o prévio consentimento de um diretor Nexxera S.A. As opiniões expressas aqui estão sujeitas a modificação sem aviso prévio.

# SUMÁRIO

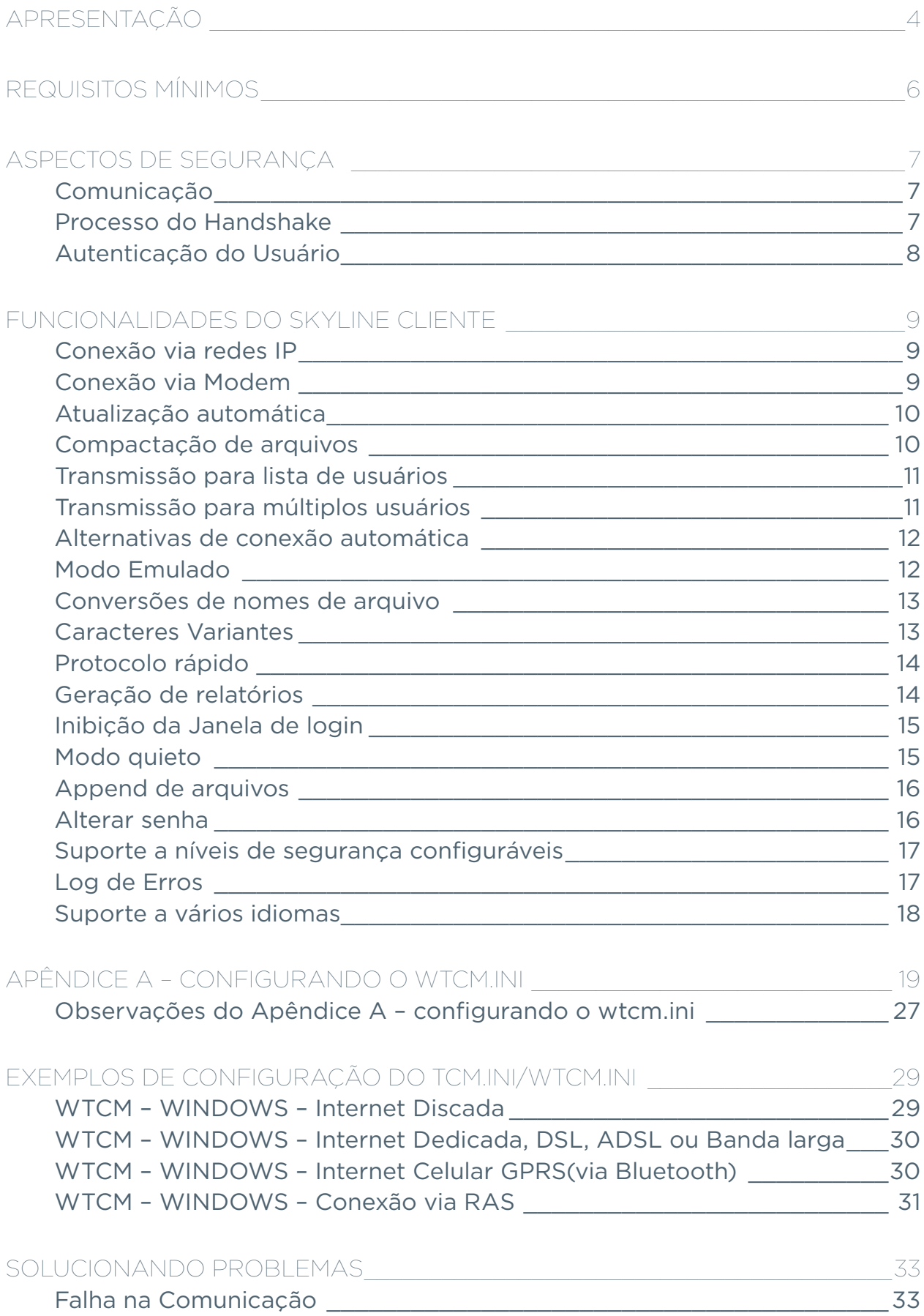

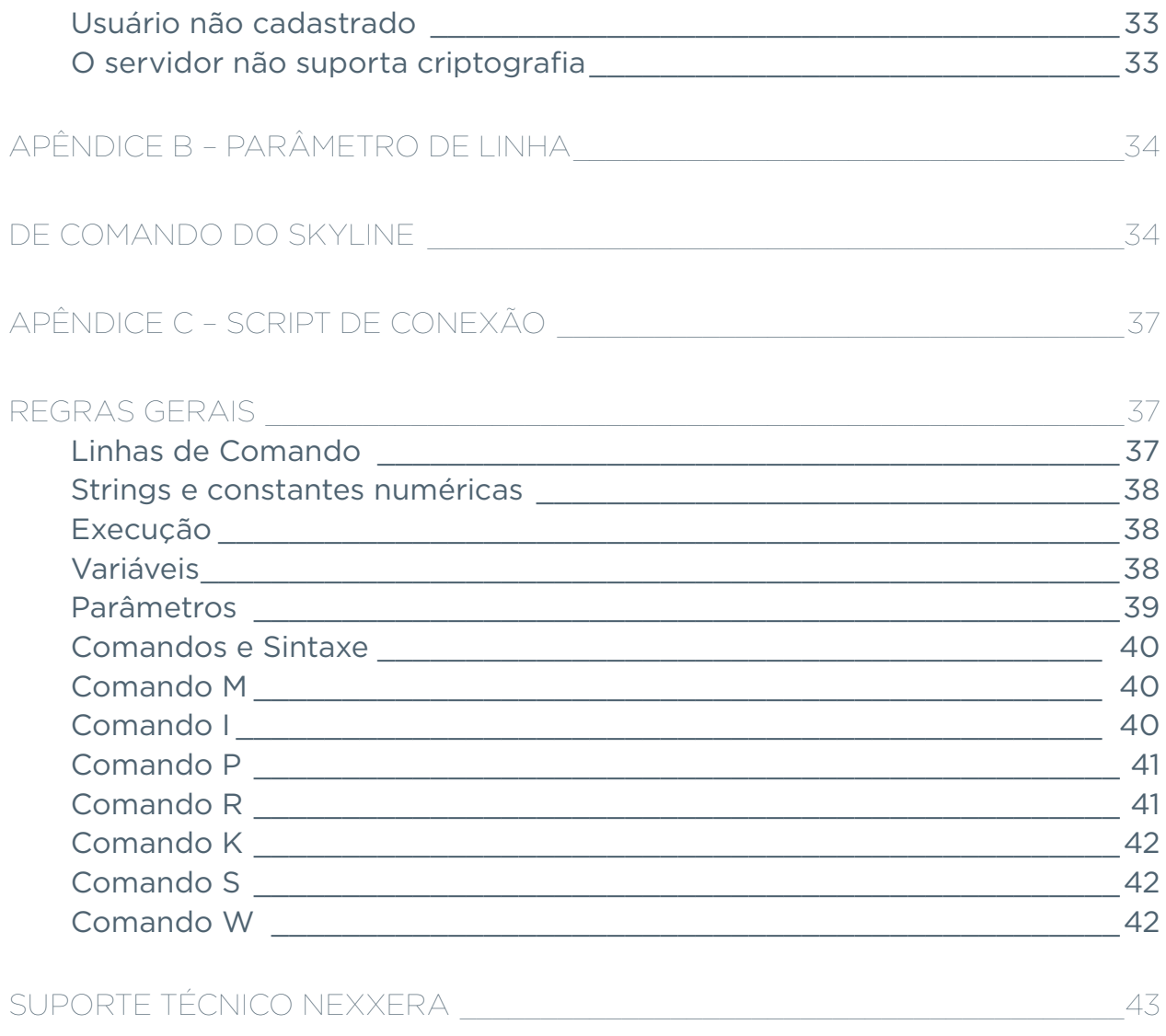

# APRESENTAÇÃO

O software Skyline Cliente foi concebido com o objetivo de proporcionar um meio seguro para troca de informações, sobre qualquer meio físico (rede local, internet, linha discada, cable modem, adsl, etc.), e também sobre qualquer plataforma de hardware e sistema operacional.

Esta característica multi-plataforma do Skyline Cliente permite um alto grau de portabilidade, proporcionando a mesma segurança e eficiência no intercâmbio eletrônico de informações em todas as plataformas em que ele atua.

A natureza tecnológica do Skyline Cliente e a expertise da Nexxera no desenvolvimento de sistemas de segurança garantem a eficácia do processo, o gerenciamento e a segurança das informações trafegadas por meios de criptografia forte (RSA e 3DES) e rotinas de verificação de conteúdo (cálculo de CRC - Código de Redundância Cíclica). Estes assuntos estarão detalhados no Manual Servidor Skyline.

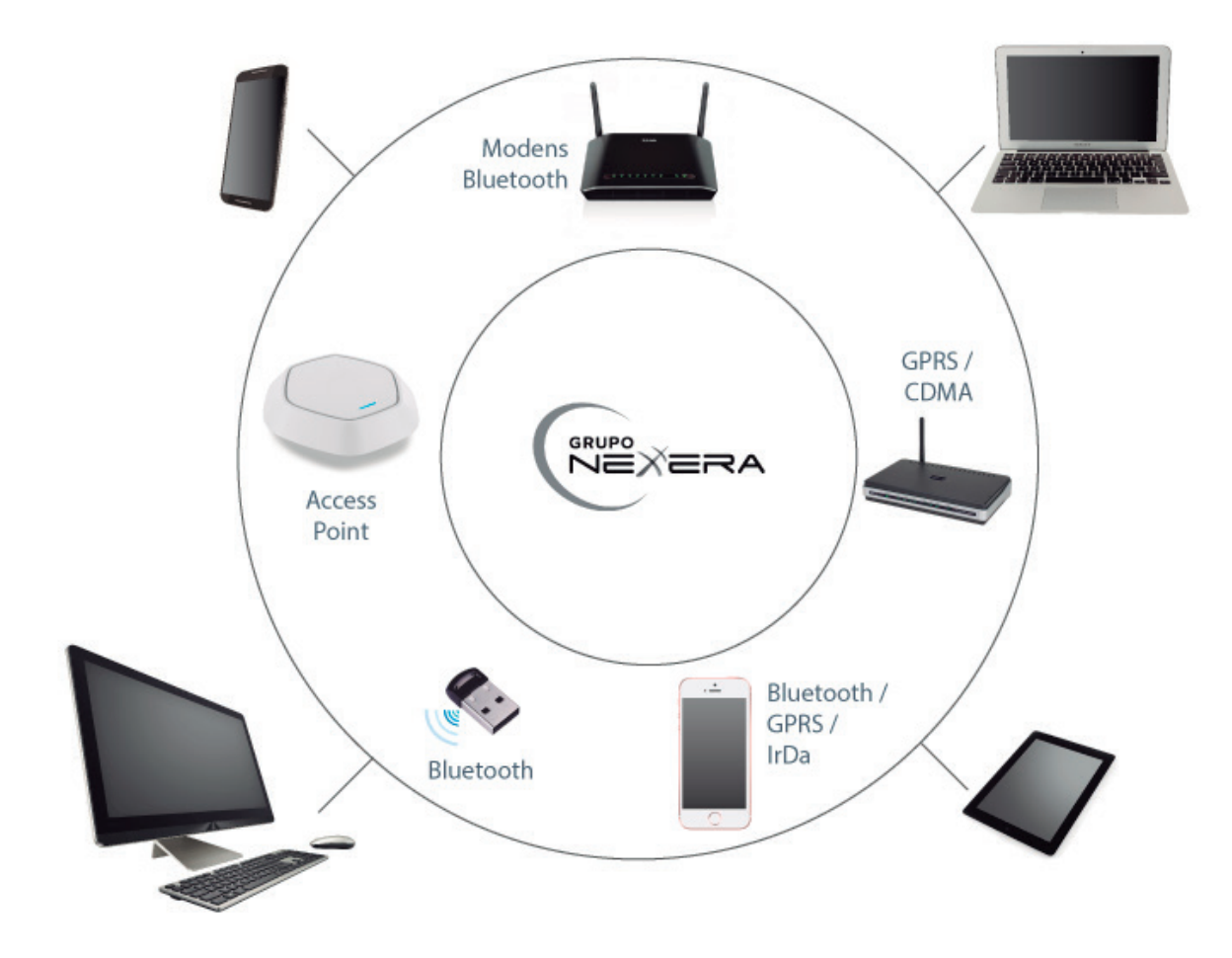

Figura 1 - Arquitetura de comunicação Skyline

O Skyline Cliente é baseado em um software servidor que atende conexões pela porta 7700. A conexão com o servidor pode ser realizada através de qualquer versão do software cliente, Windows 32 Bits (Win32), Windows 64 Bits, WindowsCE(WinCE), Palm-OS, UNIX e Android.

O Skyline Cliente é capaz de utilizar o meio de comunicação disponível de acordo com a plataforma em uso (internet ou acesso discado), desde que previamente configurado para isso. A configuração do Skyline Cliente será descrita em detalhes no Apêndice A – Configurando o wtcm.ini. A partir do momento em que a conexão com o servidor é estabelecida, todo o gerenciamento do processo passa a ser realizado pelo Servidor Skyline, que por sua vez pode atender milhares de conexões simultaneamente.

O Skyline Cliente dispõe de uma estrutura de diretórios onde são colocados os arquivos recebidos e os arquivos a serem enviados e os já enviados. Geralmente a estrutura de diretórios segue o padrão conforme a **Figura 2**, porém, essa estrutura pode ser alterada alterando-se as configuração no arquivo wtcm.ini.

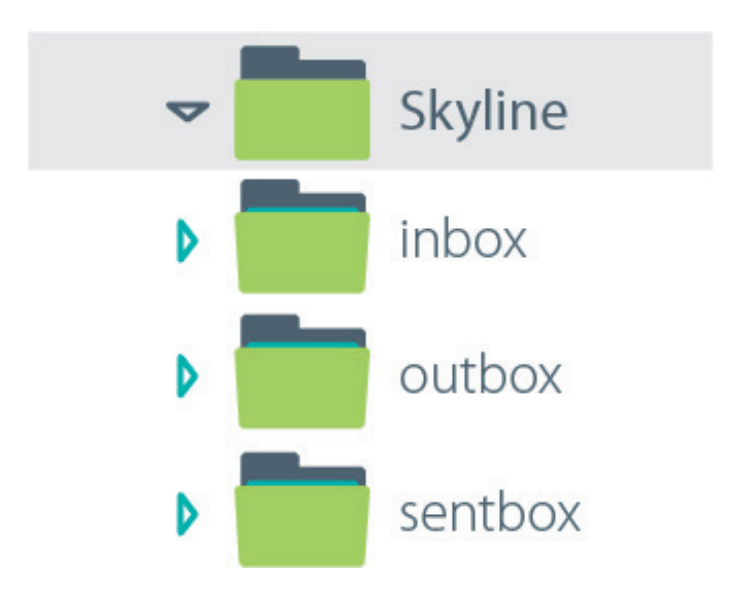

Figura 2 - Estrutura padrão de diretórios do Skyline Cliente

## DESCRIÇÃO DOS DIRETÓRIOS

INBOX: pasta onde são salvos os arquivos recebidos pelo Skyline;

OUTBOX: pasta onde devem ser colocados os arquivos que serão enviados pelo Skyline;

SENTBOX: pasta para onde são movidos os arquivos já enviados, é tratada como pasta de backup de arquivos já transmitidos pelo Skyline.

O software Skyline Cliente é composto por um arquivo executável, um arquivo de configuração, uma estrutura de diretórios conforme figura anterior, e arquivos de log gerados durante a comunicação.

Os arquivos que compõe o Skyline Cliente são:

 **Skyline.exe** ou **wtcm.exe**: é o nome do executável do Skyline Cliente. Este arquivo pode ser renomeado para qualquer nome, desde que fique junto com o arquivo de configuração no mesmo diretório. Geralmente o padrão usado é wtcm.exe.

 **Wtcm.ini**: arquivo de configuração ou arquivo de inicialização do Skyline Cliente. É neste arquivo que se configura o meio de conexão, servidor e porta de comunicação, identificação da caixa postal do cliente, nome da caixa postal destinatária, script de conexão entre outros conforme tabela encontrada no Apêndice A. *Obs.: Se o Skyline Cliente rodar sem este arquivo a conexão com o servidor não é estabelecida, apresentando a seguinte mensagem: "Não foi possível estabelecer uma conexão".*

 **Session.log**: Arquivo de log da versão Skyline Cliente. É neste arquivo que são armazenadas todas as informações referentes à conexão do cliente, desde falhas, transmissões e recepções. Este arquivo é gerado sempre com o último status da conexão. *Obs.: Existe um parâmetro dentro do wtcm.ini que permite gravar o conteúdo deste log em outro log chamado History.log, que pode ser configurado conforme tabela do Apêndice A.*

# REQUISITOS MÍNIMOS

 Em PCs, os requisitos mínimos para a instalação do Skyline Cliente obedecem aos requisitos mínimos para a instalação do próprio sistema operacional Windows ou Unix. Já em dispositivos móveis, é necessário menos de 500k de memória disponível.

Para operar, o Skyline Cliente necessita que o equipamento onde ele fora instalado possua algum periférico de comunicação como um modem (Hayes ou CCITT), ou uma placa de rede, conectado a uma rede de comunicação (Internet, Rede de Pacotes ou Linha Telefônica ou Rede de Pacotes (X.28).

Com relação ao sistema operacional, existem versões do Skyline Cliente para Windows (9x/NT/2000/CE/XP/7), Palm-OS e UNIX.

# ASPECTOS DE SEGURANÇA

COMUNICAÇÃO

A **Figura 3** mostra o processo de comunicação do Skyline desde o momento em que a conexão é estabelecida, até seu encerramento.

O primeiro passo da conexão do Skyline é o processo de estabelecimento do link com o servidor, ou seja, discagem quando for o caso, conexão direta, X.25 ou IP. Uma vez estabelecido o link o Skyline passa a negociar a segurança do canal.

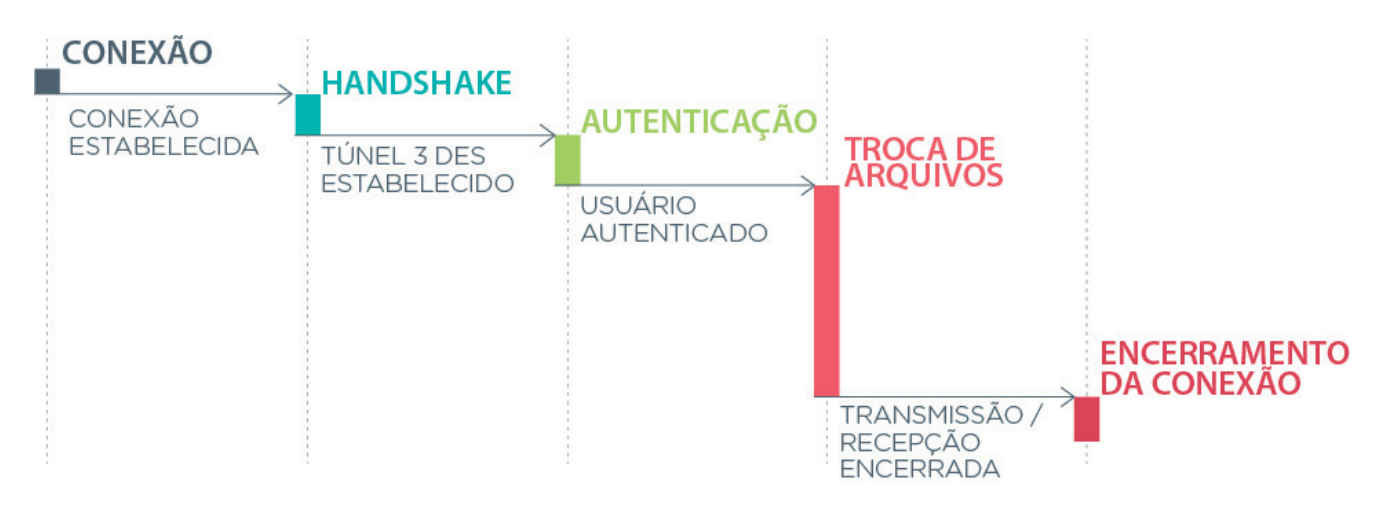

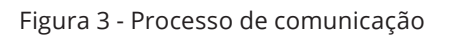

```
PROCESSO DO HANDSHAKE
```
Após a conexão com o servidor ser estabelecida, o Skyline inicia o processo de negociação de chaves para a geração do túnel de comunicação seguro, conforme mostrado na **Figura 4**.

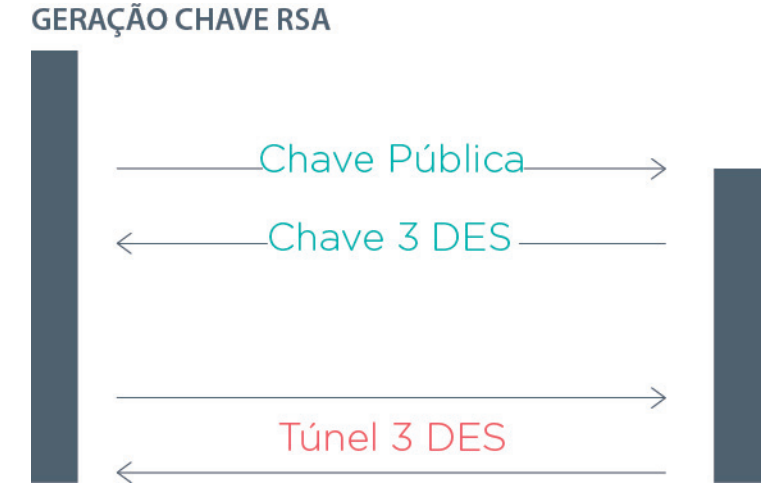

Figura 4 - Processo de geração do túnel seguro para comunicação

#### 7

 O cliente de comunicação gera para si, a cada sessão, uma chave RSA; A parte pública desta chave é criptografada com a chave pública do servidor, que está codificada no software cliente, e é enviada ao servidor; Recebendo esta chave, o servidor gera uma chave 3DES, de 168 bits e envia ao cliente, criptografada com a chave pública do cliente que ele recebeu; O cliente recebe esta chave, e com ela, forma um túnel seguro para a comuni-

A partir deste momento, todos os dados que trafegam no canal de comunicação estão criptografados utilizando-se a chave 3DES estabelecida;

## AUTENTICAÇÃO DO USUÁRIO

cação;

A identificação do usuário (caixa postal) e a senha são passadas ao servidor no túnel seguro criado no processo de handshake, e verificadas na base do servidor. Se o conjunto usuário/senha é válido (e a caixa postal está habilitada para a comunicação), o servidor prossegue a conexão.

No caso da senha informada esteja incorreta, a conexão é abortada, e o evento de conexão com senha incorreta é registrado nos logs do servidor.

Caso a caixa postal não esteja habilitada para a comunicação, uma mensagem é apresentada ao usuário e a conexão é fechada. Normalmente uma caixa é desabilitada porque o usuário tentou por três vezes estabelecer uma conexão com a senha errada, ou o administrador do Servidor Skyline desabilitou a caixa.

De qualquer forma, será necessário entrar em contato com o administrador do Servidor Skyline para saber o motivo do bloqueio e solicitar o desbloqueio.

# FUNCIONALIDADES DO SKYLINE CLIENTE

A partir de agora estarão descritas as funcionalidades do Skyline Cliente e, quais os atributos de configuração necessários para a efetiva utilização dos recursos oferecidos pelo mesmo. Para uma completa referência a cada atributo e sua forma de configuração, consulte o **Apêndice A** – Configurando o tcm.ini.

Algumas das funcionalidades aqui descritas podem não estar habilitadas em todas as versões do Skyline Cliente, sendo assim, é apresentada juntamente com cada descrição, uma tabela indicando em qual versão determinada funcionalidade está habilitada. Uma funcionalidade estará habilitada quando estiver marcada com um  $\checkmark$  no respectivo campo.

## CONEXÃO VIA REDES IP

O Skyline Cliente efetua conexão via redes IP (*Internet Protocol*) de duas formas:

 CONEXÃO DEDICADA: o Skyline Cliente pode transmitir e receber dados através de redes locais (LAN), ADSL, Cable Modem e qualquer outro tipo de rede IP dedicada. Os atributos de configuração do *wtcm.ini* ou *tcm.ini* necessários para conexão em redes dedicadas são **wsaddr, wsdll, modemport.**

 CONEXÃO DISCADA: o Skyline Cliente utiliza um discador externo (*dial up*) para efetuar a discagem e conexão. Os atributos de configuração envolvidos são **wsaddr, wsdll, modemport, wstitle, dialto, wsusername, wspassword.**

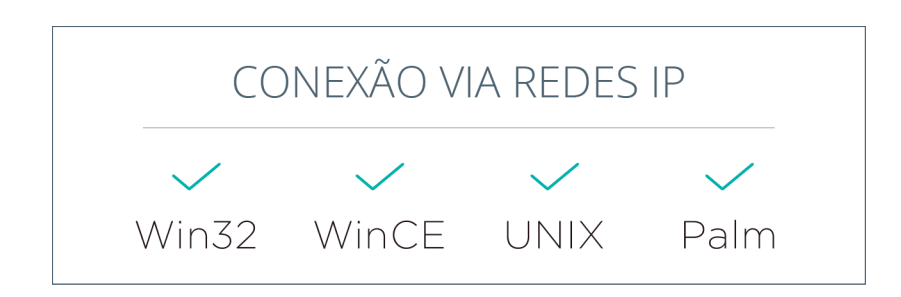

### CONEXÃO VIA MODEM

Esta funcionalidade permite ao Skyline Cliente conectar a um Servidor Skyline preparado para receber conexões modem a modem, nestas conexões podem ser usados os modens de tecnologia Wireless, Bluetooth, GPRS, IrDa, todos de forma automatizada.

Os parâmetros de configuração envolvidos são **modeminit, modemport, modemdialing, modemspeed, dialto, pabx, wstitle, passwd, alternate, retries, wspassword, wsusername, active\_bluetooth, only\_use\_bluetooth\_modem, try\_all\_modns.**

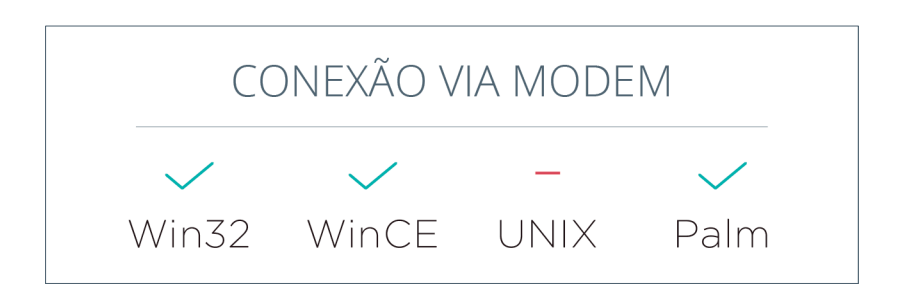

## ATUALIZAÇÃO AUTOMÁTICA

O Skyline Cliente possui um recurso de atualização automática, uma vez habilitado no servidor Skyline pelo administrador do sistema, o cliente passa a efetuar a verificação da versão sempre que conectar. Este processo ocorre no momento em que o Skyline cliente apresenta na tela a mensagem "verificando o módulo de comunicação", e quando a versão do cliente for menor que a versão atual disponível no servidor, assim ocorre uma atualização.

O processo de atualização faz o download de um arquivo (*upgrade.exe*) e desconecta do servidor executando o arquivo recebido, que automaticamente este executará o Skyline Cliente novo.

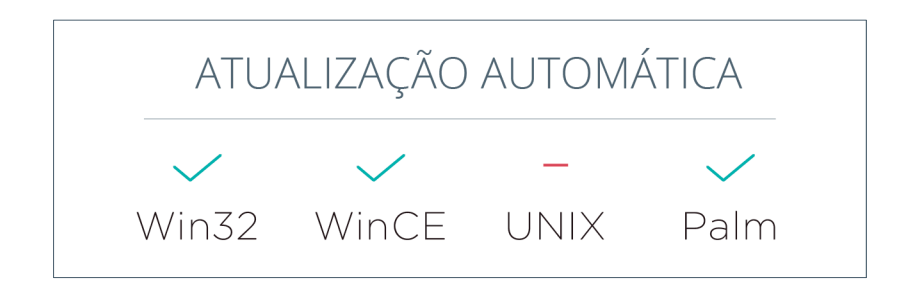

## COMPACTAÇÃO DE ARQUIVOS

Esta funcionalidade permite a compressão e descompressão dos arquivos no momento da transmissão e recepção. O parâmetro de configuração envolvido é **compress**;

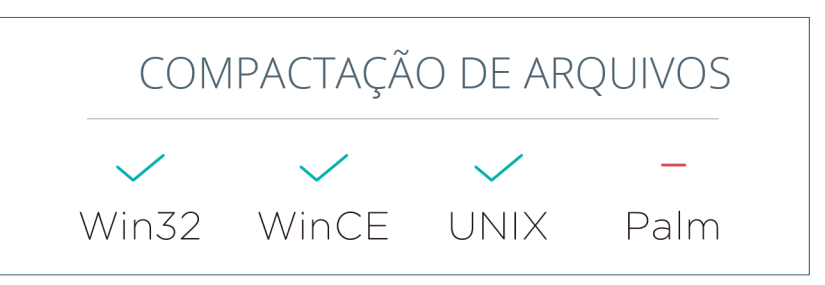

O Skyline Cliente permite definir aonde o arquivo será gravado e também como, se por append (inserção no fim do arquivo) ou update (substituição do conteúdo do arquivo).

Para isso o arquivo deve ser gerado com um cabeçalho pré-definido. Informações sobre esta funcionalidade devem ser obtidas com o suporte Nexxera. O parâmetro de configuração envolvido é **chk\_envelope**;

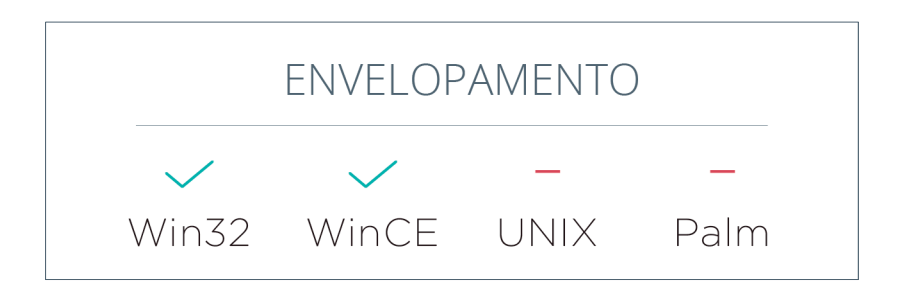

## TRANSMISSÃO PARA LISTA DE USUÁRIOS

Esta funcionalidade permite o envio de arquivos para uma lista de usuários, pré-definida no servidor, sendo que todas as caixas postais definidas na lista receberão o mesmo arquivo. Ver o manual do Servidor Skyline para uma referência à configuração da lista de usuários no servidor.

O parâmetro de configuração envolvido é **defaultaddr**;

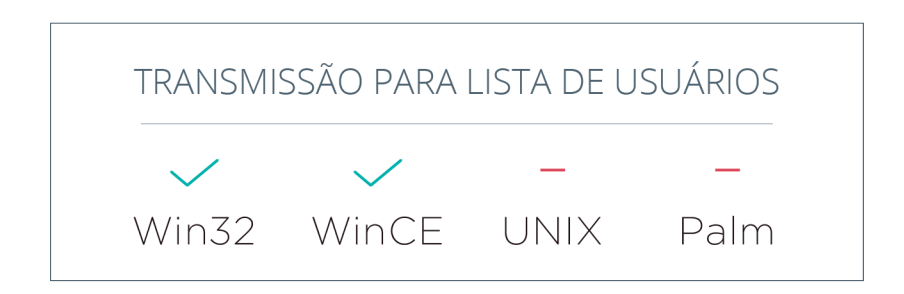

## TRANSMISSÃO PARA MÚLTIPLOS USUÁRIOS

O Skyline Cliente possui um recurso para envio de arquivos para vários usuários ao mesmo tempo, sem a necessidade de uso da lista de usuários no servidor, podendo este recurso ser utilizado, configurando apenas o wtcm.ini. O Atribuiu de configuração envolvido é **outbox**;

Existem algumas formas de utilizar este recurso. *Veja Apêndice A – Configurando o wtcm.ini*

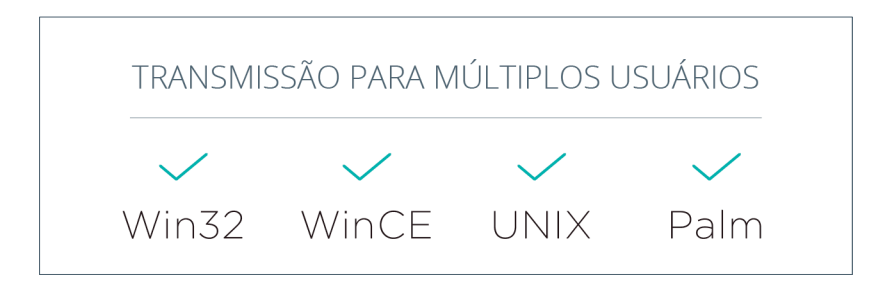

## ALTERNATIVAS DE CONEXÃO AUTOMÁTICA

O Skyline Cliente trabalha com alternativas de conexão, ou seja, quando a primeira alternativa de conexão não é realizada com sucesso automaticamente alterna para a próxima.

Exemplo: Podemos ter a primeira alternativa de conexão igual à internet discada e segunda via GPRS, se a conexão falhar na internet ela alterna para GPRS automaticamente.

O parâmetro alternate pode ser configurado conforme exemplo encontrado no *Apêndice A – Configurando o wtcm.ini*

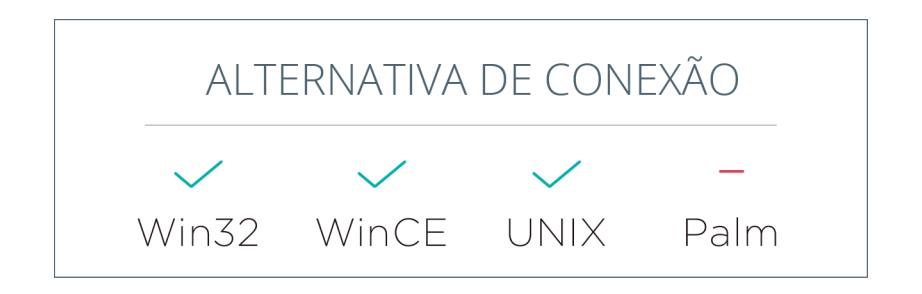

### MODO EMULADO

O Skyline Cliente pode trabalhar em modo emulado, simulando o funcionamento do software de EDI da Embratel, podendo então substituir o mesmo obtendo a mesma funcionalidade. Para trabalhar em modo emulado, basta que o executável do Skyline Cliente chame-se de "*operador.exe*". Todas as configurações necessárias serão obtidas através dos arquivos de configuração do STM400 (software Embratel).

Os atributos de configuração do tcm.ini para uso desta funcionalidade são **wsaddr, wstitle, modemport, wsdll, wsusername, wspassword.**

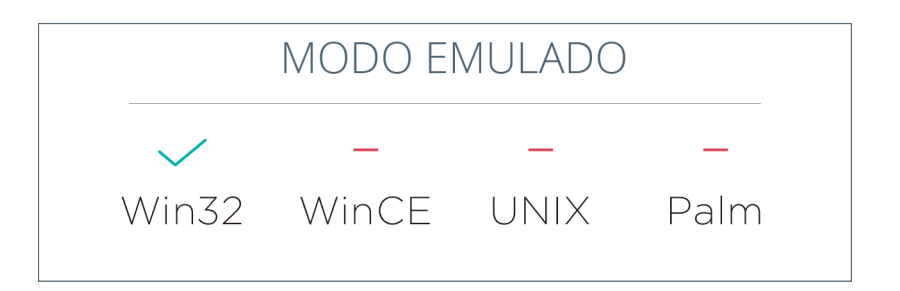

CONVERSÕES DE NOMES DE ARQUIVO

O Skyline Cliente suporta o renomeamento dos arquivos recebidos baseado em regras preestabelecidas no arquivo de configuração tcm.ini. Estas regras seguem o padrão: **<expressão-filtro>=<expressão-alvo>**

Tanto **<expressão-filtro>** quanto **<expressão-alvo>**, são especificações de nomes de arquivos que suportam caracteres curingas como no "dos".

Exemplo:

**\*.txt=\*.doc** (renomeia todo arquivo com extensão .txt para .doc) **est\*.dbf=estoque.dbf** (renomeia todo arquivo começado com este com a extensão dbf para estoque.dbf).

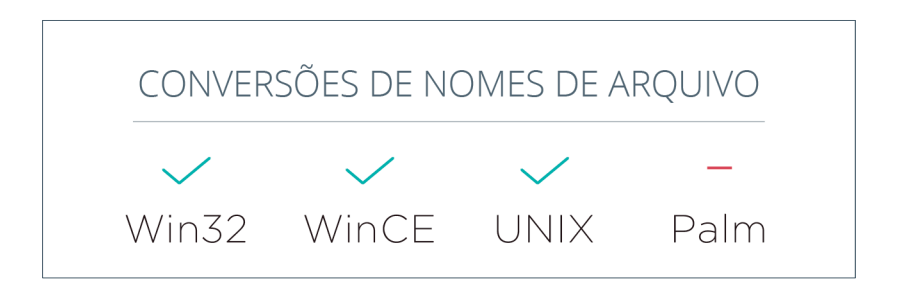

CARACTERES VARIANTES

Na recepção de arquivos com mesmo nome, o primeiro arquivo é sempre sobrescrito, caso não seja utilizada a regra de caracteres variantes. Esta regra é usada em conjunto com Conversões de nomes de arquivos, de forma a obter um compartimento que não sobrescreva os arquivos recebidos com mesmo nome.

No exemplo anterior, duas recepções de um arquivo com o nome TESTE. TXT, com conteúdos diferentes ocasionariam a perda do primeiro arquivo, pois ambos seriam renomeados para TESTE.DOC.

Para evitar este problema, existe a possibilidade de especificar um ou mais

caracteres variantes no nome do arquivo. Um caractere variante sempre vale por um caractere comum, selecionado de tal forma que o nome de arquivo formado seja único, evitando dessa forma sobrescrever um arquivo já existente.

Exemplo:

### **TXT=\*#.DOC**

Neste caso, o primeiro arquivo recebido seria renomeado para TESTEA. DOC e o segundo seria renomeado para *TESTEB.DOC* (os caracteres A e B poderão ser outros).

A cerquilha (#) especifica um caractere variante. Pode-se utilizar mais de um caractere variante, podendo este aparecer em qualquer ponto da expressão alvo, não só no nome do arquivo como no exemplo.

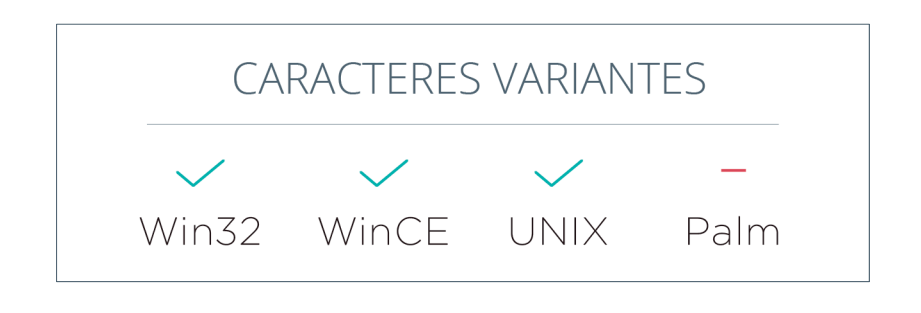

PROTOCOLO RÁPIDO

As novas versões Skyline Cliente já possuem o protocolo de comunicação rápido, definido como UltraFast. Este protocolo utiliza um recurso de enjanelamento dos pacotes de dados, tornando a comunicação mais rápida e eficiente. Não é necessária a utilização de qualquer recurso adicional de configuração.

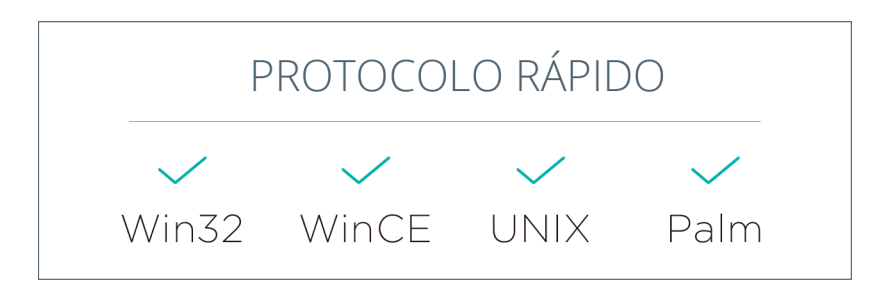

## GERAÇÃO DE RELATÓRIOS

É possível habilitar a geração de um arquivo descrevendo um relatório sobre as transmissões realizadas, trazendo dados como a lista de arquivos transmitidos, tamanho dos mesmos, data, etc. A cada comunicação gera um arquivo com a nomenclatura *nome\_arquivo\_001.txt*, sendo que nome\_arquivo é o nome definido no atributo de configuração do *tmc.ini make\_report*.

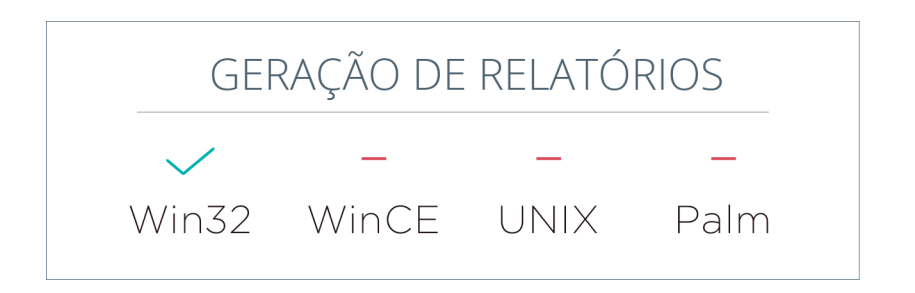

## INIBIÇÃO DA JANELA DE LOGIN

O Skyline Cliente, como proteção, utiliza autenticação baseada em "senhas". No entanto, em algumas ocasiões, a tela de login com título "Digite sua senha" se torna inconveniente. Por esta razão este tipo de janela pode ser desativada, especificando o parâmetro abaixo no arquivo de configuração do skyline cliente. O atributo de configuração do *wtcm.ini* é **passwd**;

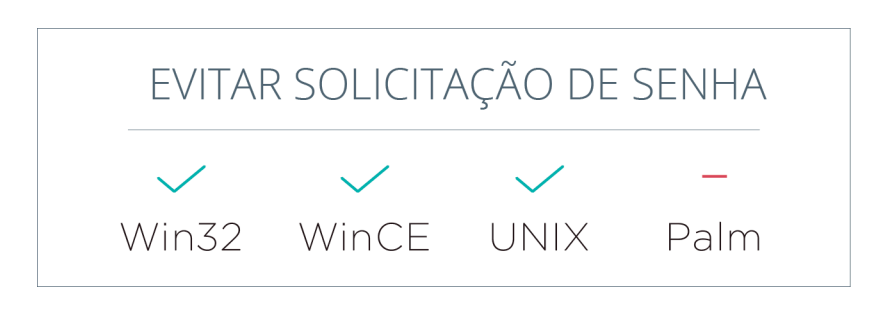

## MODO QUIETO

Quando esta opção é ativada, o Skyline Cliente executa sem uma interface visível, ou seja, em background. Não é necessário a utilização de qualquer atributo de configuração adicional no tcm.ini, sendo que para a utilização deste recurso basta executar o Skyline Cliente com a opção /q.

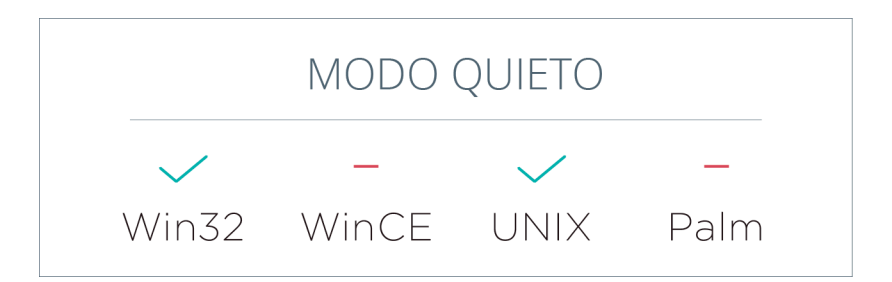

O Skyline Cliente pode realizar o append de arquivos recebidos em um arquivo pré-existente (adicionar conteúdo ao final do arquivo). Para que isso ocorra é necessário que os arquivos (recebido e existente) possuam o mesmo nome e tenham um sinal de "+" no fim do nome do arquivo.

Se o arquivo recebido possuir um "+" no final de seu nome e não existir um arquivo pré-existente com o mesmo nome, o arquivo é criado com o sinal de "+" no fim do nome. Não é necessária a utilização de qualquer parâmetro adicional para a utilização deste recurso.

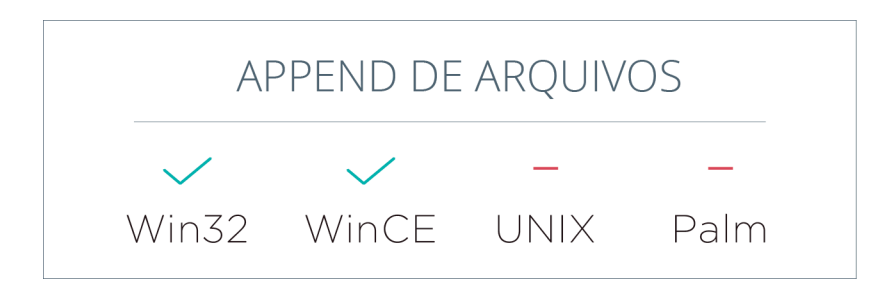

#### ALTERAR SENHA

Na tela de login da versão Skyline cliente existe o botão "ALTERAR". Clicando neste botão o usuário poderá alterar a senha atual do Skyline. Após clicar no botão uma nova tela aparecerá conforme a **Figura 5**.

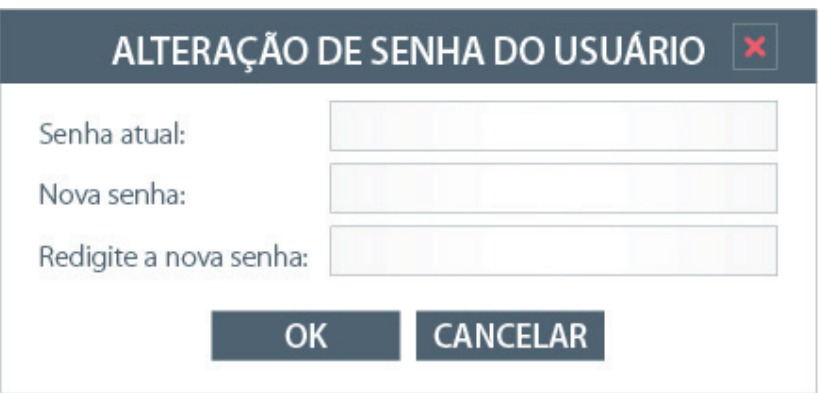

Figura 5 - Skyline Windows - Tela de alteração de senha

O usuário informa a senha antiga no campo *Senha atual*, em seguida a nova senha, no campo *Nova senha*, e redigita a nova senha no último campo.

Obs.: Se o atributo *passwd* estiver configurado como *false* no *wtcm.ini*, não será possível a modificação da senha. Deve estar configurado *passwd=true*. Não há a necessidade da utilização de qualquer atributo de configuração adicional.

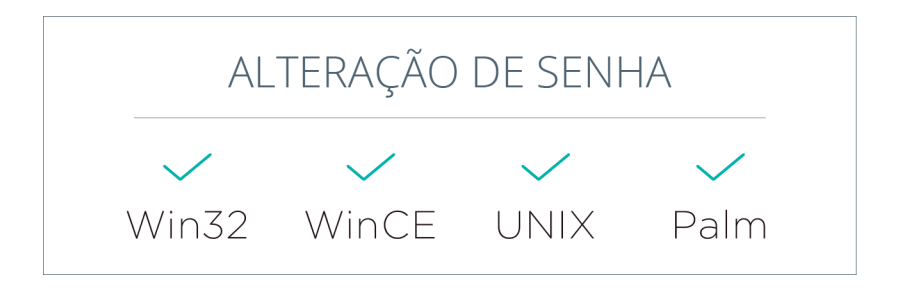

## SUPORTE A NÍVEIS DE SEGURANÇA CONFIGURÁVEIS

O Servidor Skyline a partir da versão 4.0.517 possui suporte a níveis de segurança configuráveis com relação a novas senhas. Dentre os parâmetros que podem ser configurados estão: o tamanho mínimo da nova senha, os conjuntos de caracteres a serem utilizados, a quantidade de senhas em histórico (para evitar que uma senha utilizada anteriormente seja usada novamente), e listas de termos que não podem ser utilizados na senha.

Dessa forma, ao fazer a troca de senha, o usuário deve estar ciente da política de segurança configurada no Servidor Skyline, pois caso tente utilizar uma senha que desrespeite alguma dessas regras, será mostrada uma mensagem de erro, a conexão será fechada e a troca de senha não será efetuada.

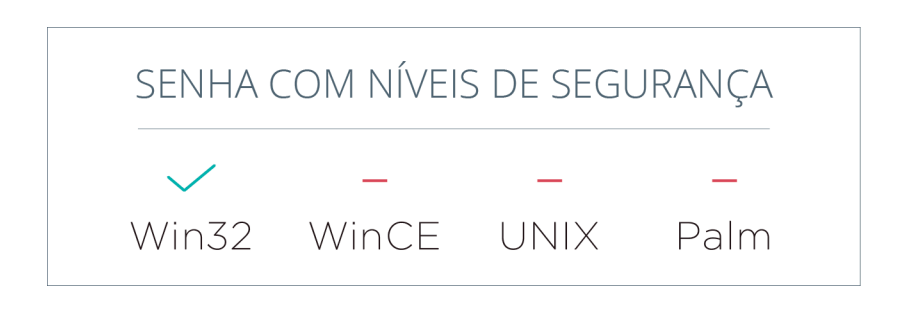

### LOG DE ERROS

Esta funcionalidade faz com que o Skyline Cliente salve o arquivo "session. log", que contém informações sobre a conexão e assim que tiver uma conexão bem sucedida envia este arquivo ao servidor, para análise do suporte técnico. Para que esta funcionalidade esteja habilitada, é necessária a utilização do atributo de configuração: **error\_file**;

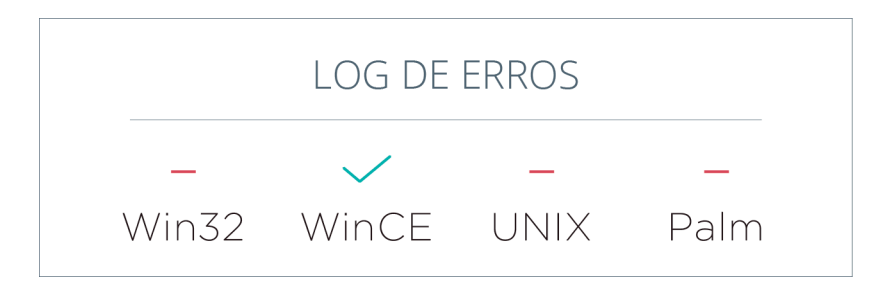

Algumas versões do Skyline Cliente já possuem suporte a outros idiomas. Por padrão, todas as mensagens apresentadas ao usuário estão em português, porém, basta alterar a configuração do *wtcm.ini* para que todas as mensagens passem a ser exibidas em outro idioma.

### **language**;

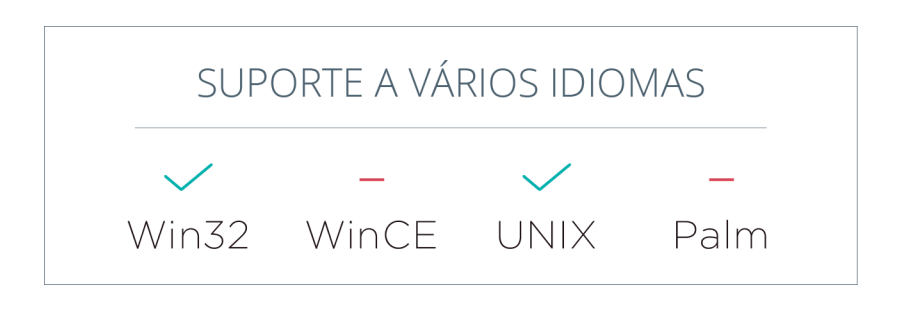

# APÊNDICE A – CONFIGURANDO O WTCM.INI

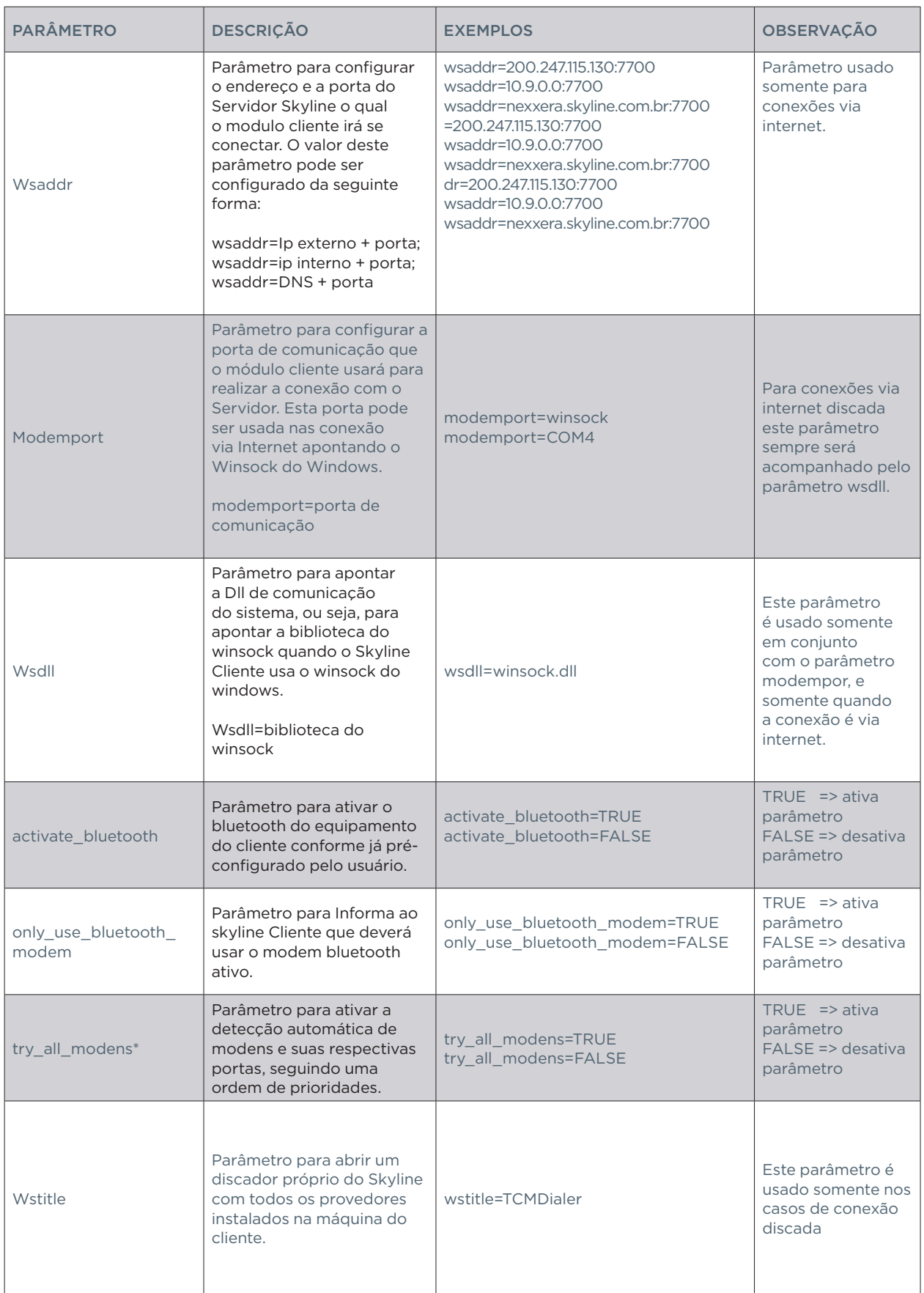

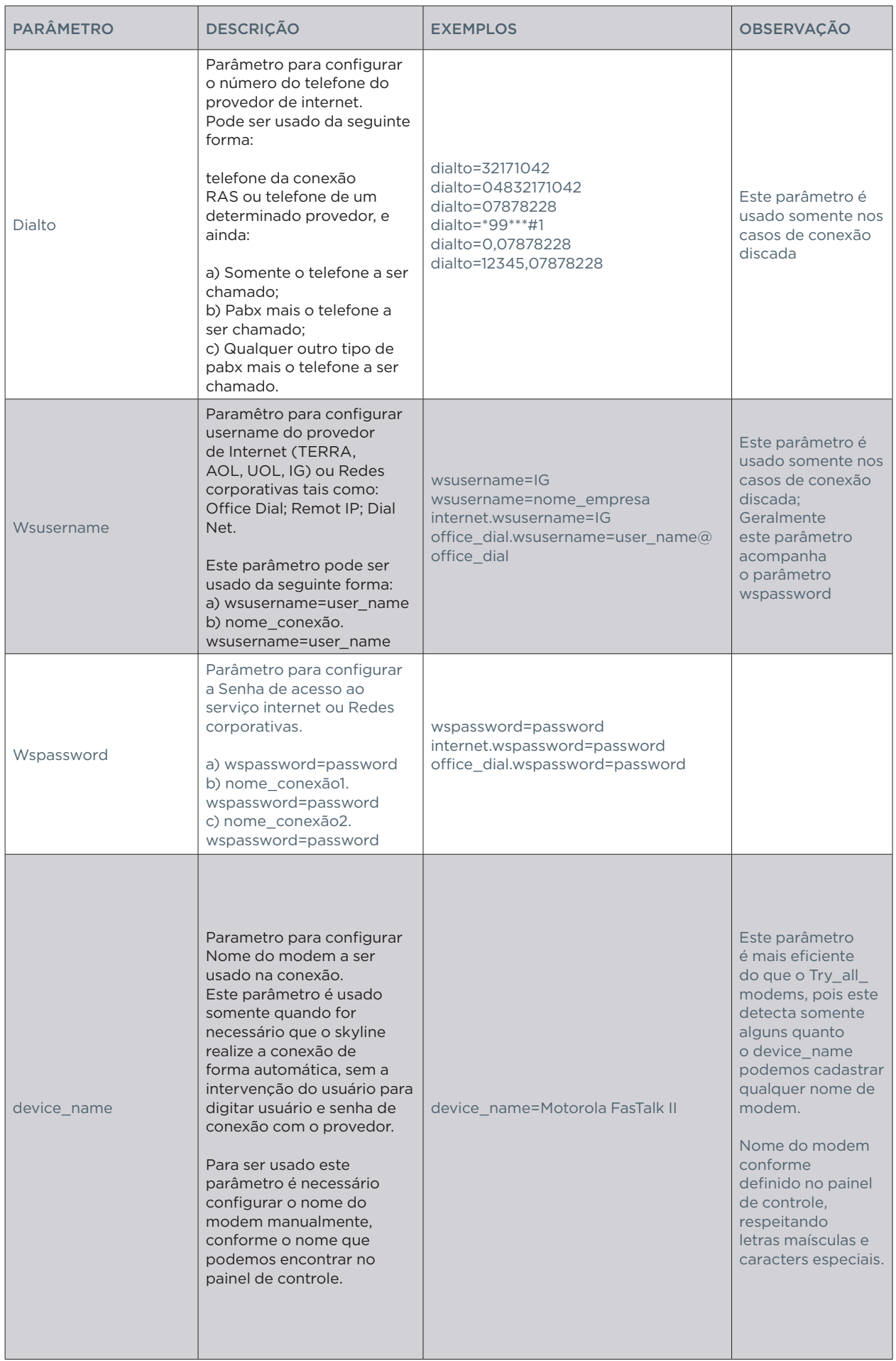

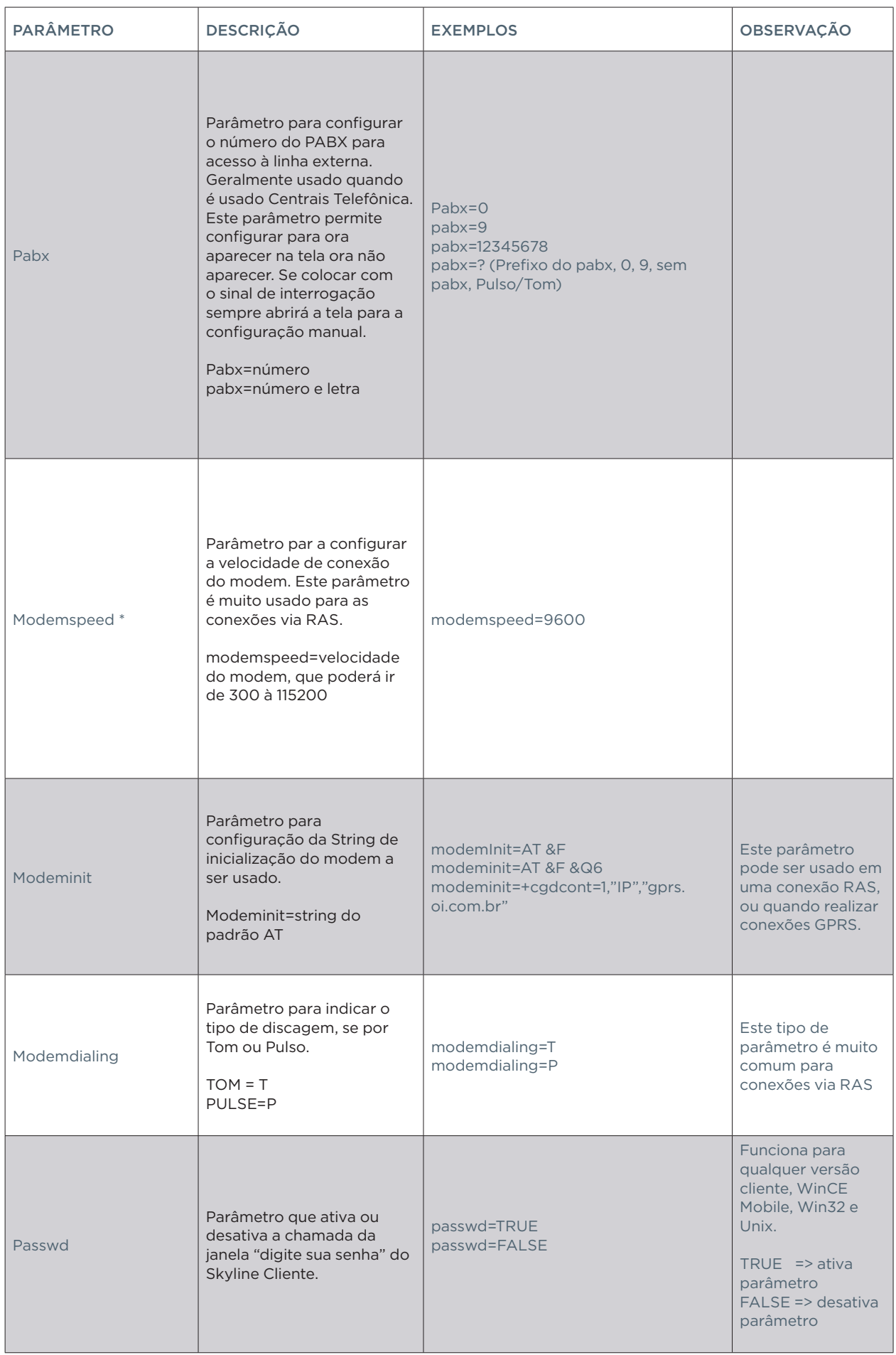

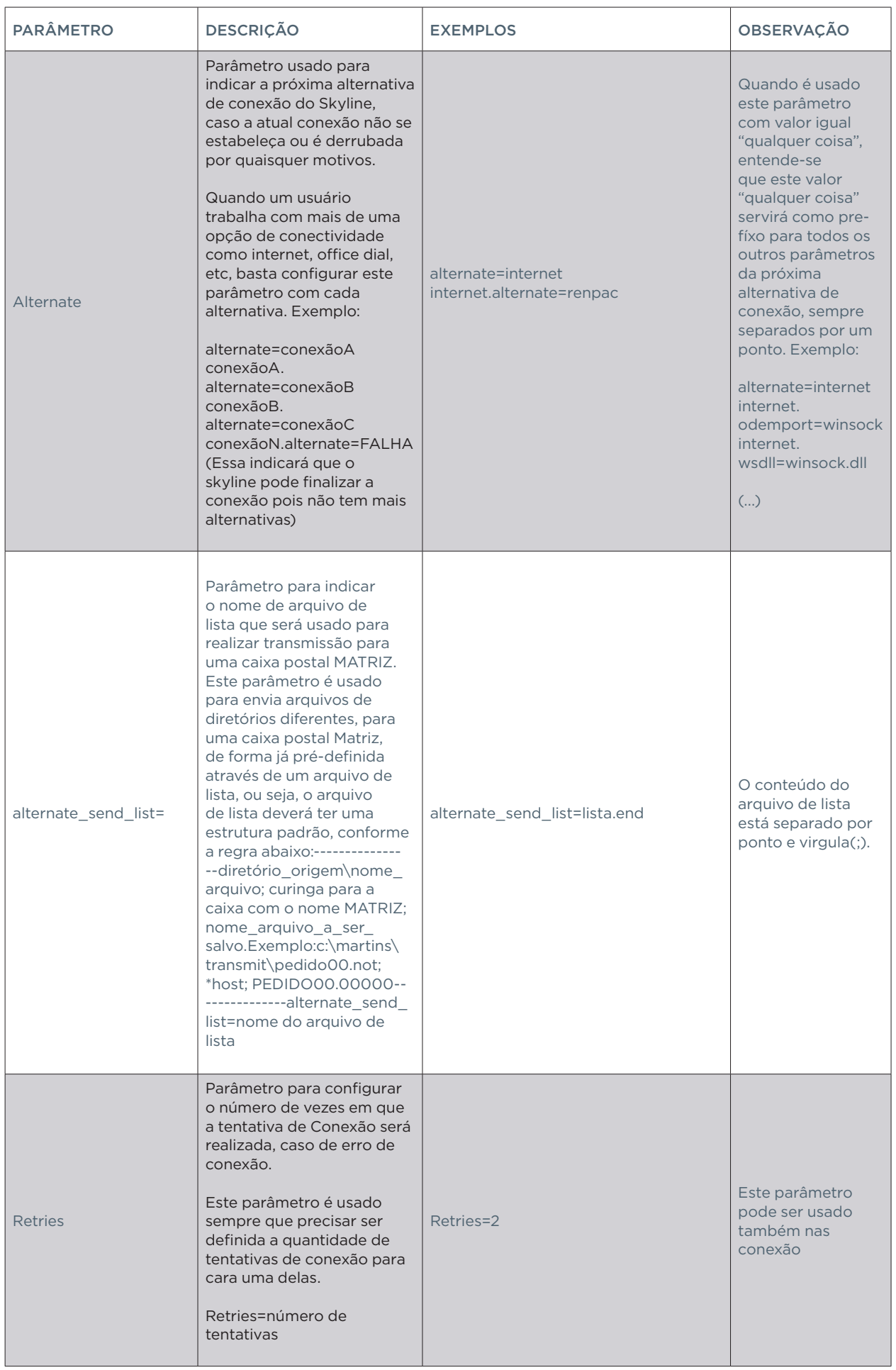

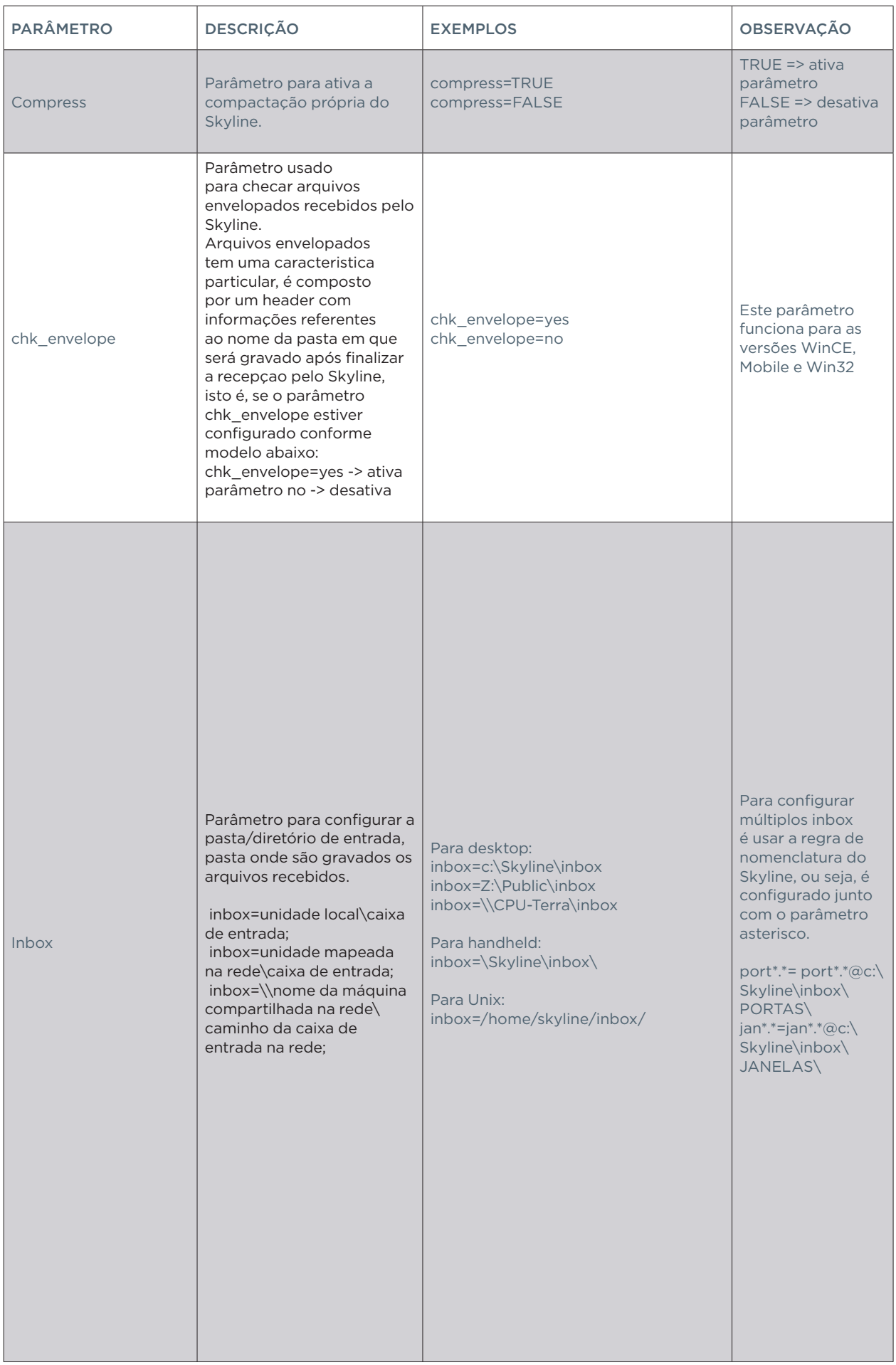

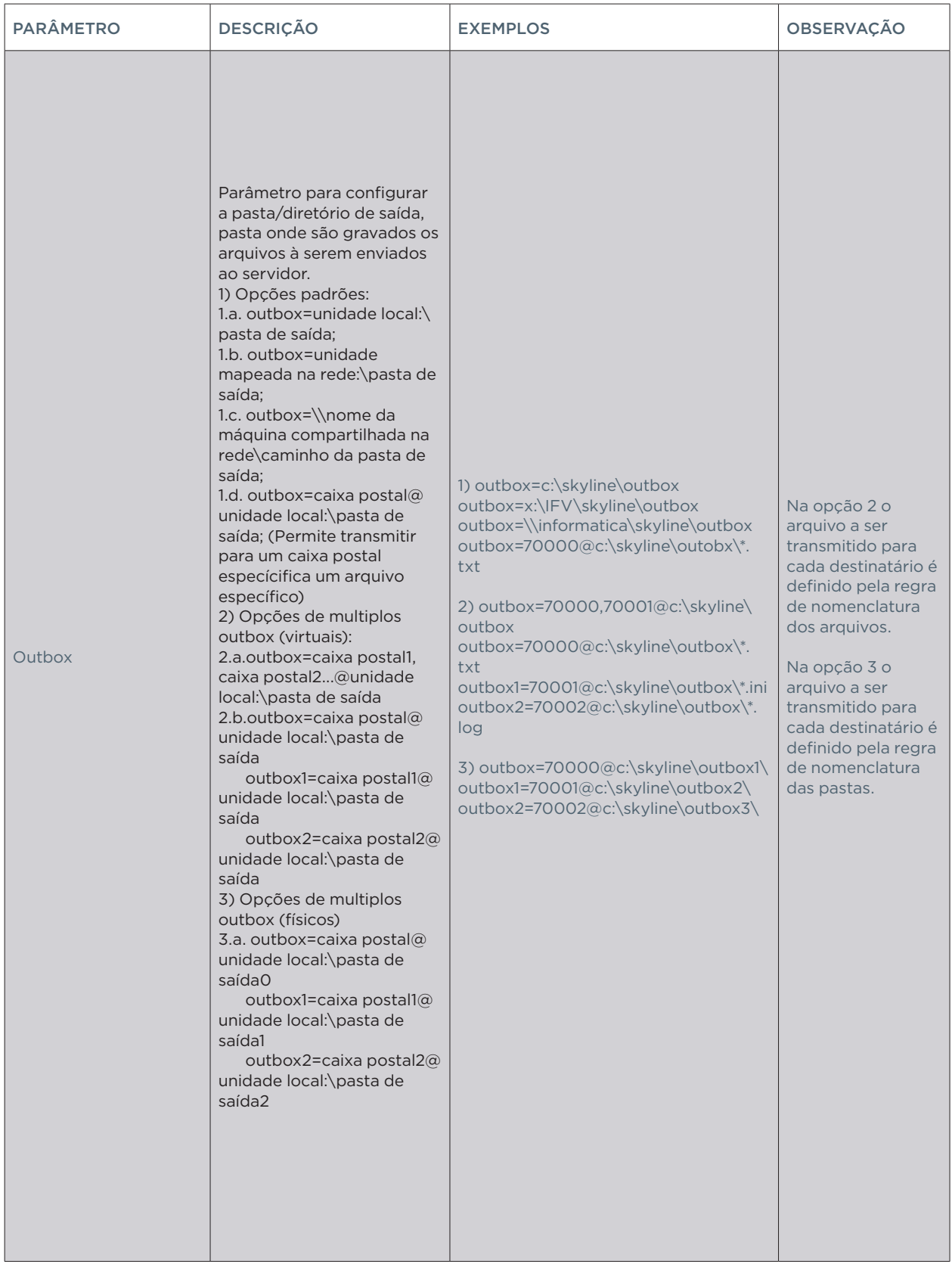

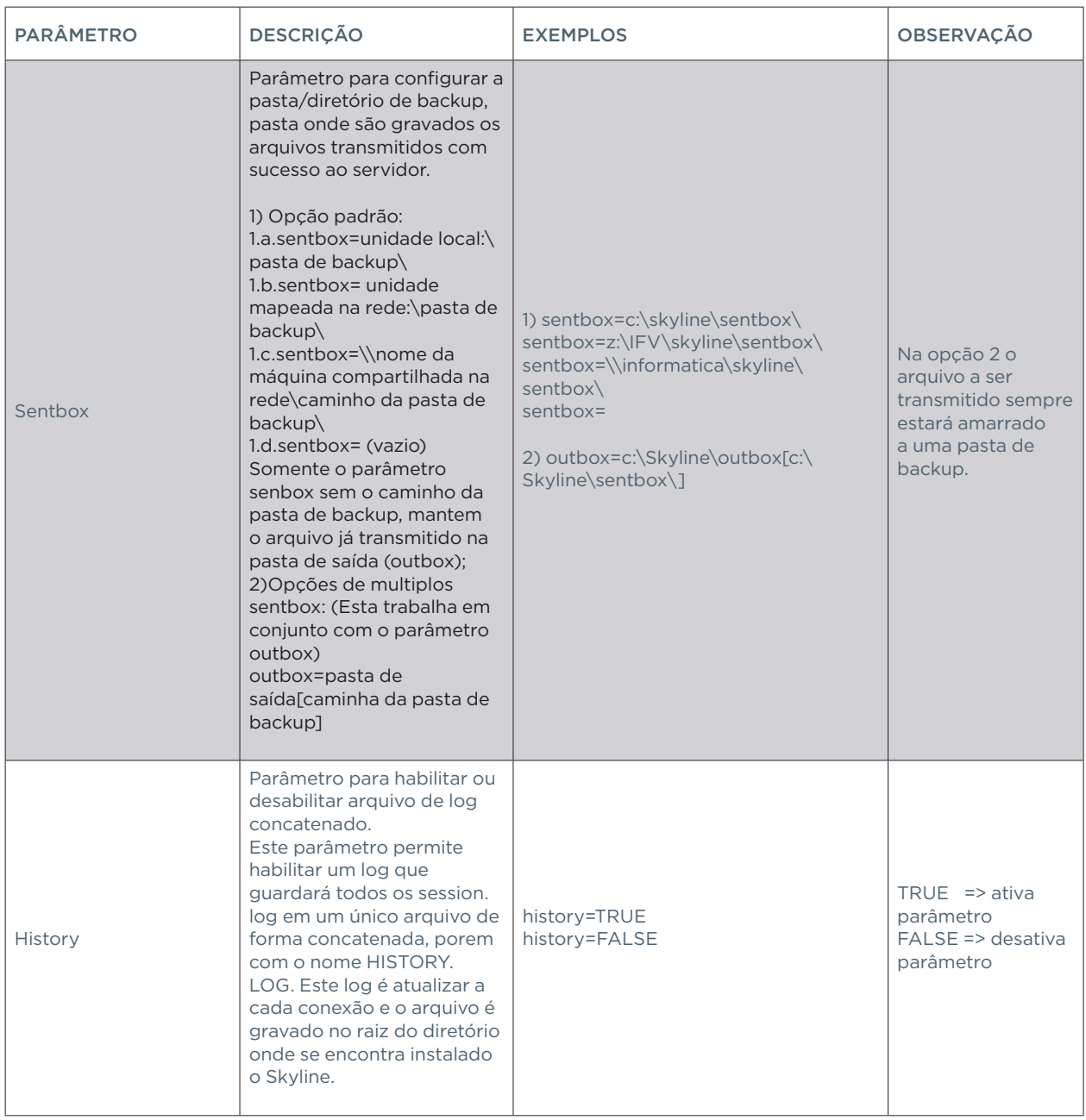

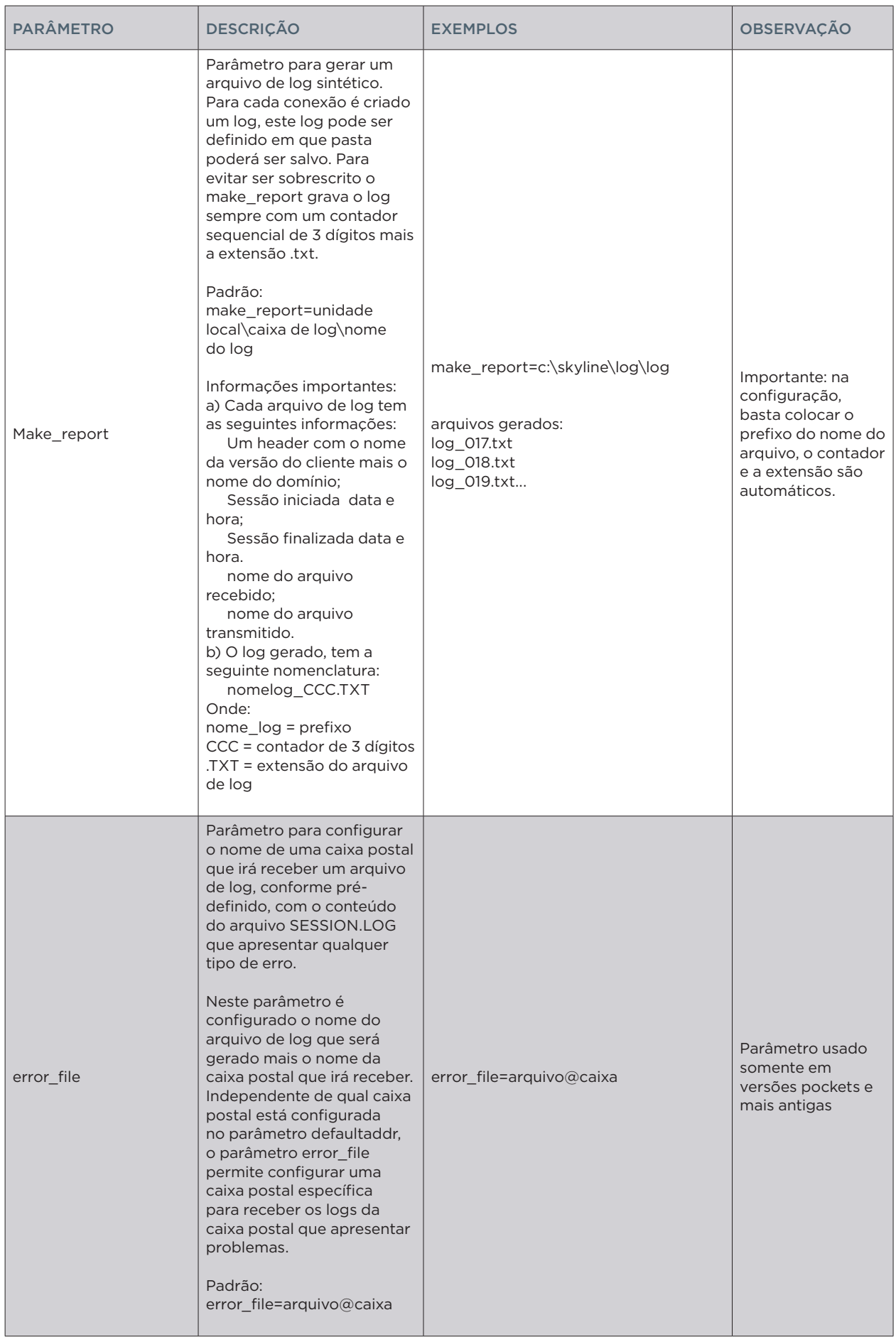

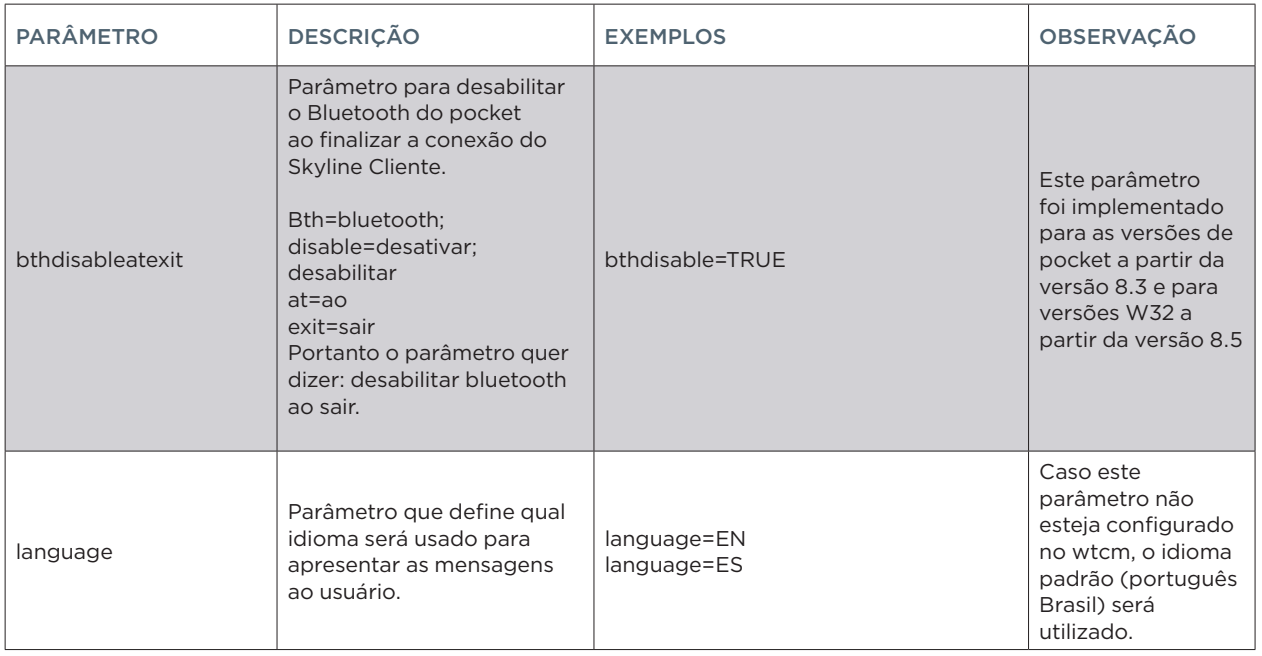

## OBSERVAÇÕES DO APÊNDICE A – CONFIGURANDO O WTCM.INI

### **activate\_bluetooth\***

Este parâmetro foi desenvolvido a partir da versão 8.3 Desktop e 8.1 Pocket, para ser usado juntamente com o parâmetro only\_use\_bluetooth\_modem

### **only\_use\_bluetooth\_modem\***

Este parâmetro foi desenvolvido a partir da versão 8.3 Desktop e 8.1 Pocket, para ser usado juntamente activate\_modem

### **try\_all\_modens\***

Ativa detecção automática de modens e suas respectivas portas, seguindo uma ordem de prioridades:

Ordem de prioridades dos modens:

- 1. Modens GPRS;
- 2. Modens USB
- 3. Modens PCMCIA
- 4. Modens Bluetooth
- 5. Modens IrDa
- 6. Built-in Modem

Quando é habilitada a função "try\_all\_modens", o software Skyline Cliente lista

todos os modens instalados na CPU, tais como, Modens GPRS(via celular), Adaptadores Bluetooth USB, Modens PCMCIA, Compact Flash Modem, modem SD, modens IrDA Generic, confirmando o nome e a porta que estes encontram-se instalados.

Os modens são usados conforme a lista de prioridades.

### **Exemplo de uma determinada situação no cliente:**

- Se o cliente possui dois tipos de modens instalados em seu computador, 1 GPRS e 1 PCMCIA, e se este apenas estiver com o PCMCIA Plugado, o Skyline primeiramente irá tentar todos os tipos de conexão no modem GPRS, posteriormente no PCMCIA. Esta ordem foi definida, conforme uma demanda de um cliente da Nexxera, conforme sua situação atual.

*Obs.1: A opção de usar este parâmetro, Try\_all\_modens, é ideal para clientes que utilizam modem "Externo" com tecnologias GPRS, Bluetooth, PCMIA, e os que usam o parâmetro alternate (parâmetro para alternar tipos de conexão), facilitando a automação no processo de conectividade.*

*Obs.2: O cliente poderá optar, em usar o parâmetro "device\_name", onde este é possível especificar, manualmente, o nome do modem que está sendo usado no momento, isso facilita para os clientes que possuem muitos modens instalados no desktop, e para clientes que utilizam algum tipo de modem que não fora homologado.*

## *EXEMPLOS DE CONFIGURAÇÃO DO TCM.INI/WTCM.INI*

WTCM – WINDOWS – INTERNET DISCADA

```
modemport=winsock
wsdll=winsock.dll
wstitle=TCMDialer
wsaddr=200.200.200.30:7700
device_name=Motorola FasTalk II
dialto=32171042
pabx=?
wsusername=ig
wspassword=ig
inbox=\skyline\inbox
outbox=\skyline\outbox
sentbox=\skyline\sentbox
username=70000
defaultaddr=Matriz
* * = * **=*
1=M - Realizando Roteamento para o Servidor
2=W 30 TMCOM
3=
```
### WTCM – WINDOWS – INTERNET DEDICADA, DSL, ADSL OU BANDA LARGA

```
modemport=winsock
wsdll=winsock.dll
wsaddr=200.200.200.30:7700
inbox=\skyline\inbox
outbox=\skyline\outbox
sentbox=\skyline\sentbox
username=70000
defaultaddr=70000
* * = * **=*
1=M - Realizando conexão com o Servidor
2=W 30 TMCOM
3=
```
WTCM – WINDOWS – INTERNET CELULAR GPRS(VIA BLUETOOTH)

```
modemport=winsock
wsdll=winsock.dll
wstitle=TCMDialer
wsaddr=nexxera.skyline.com.br:7700
dialto=*99***1#
wsusername=oiwap
wspassword=oioioi
activate_bluetooth=TRUE
only use bluetooth modem=TRUE
modeminit=+cgdcont=1,"IP","gprs.oi.com.br"
inbox=\skyline\inbox
outbox=\skyline\outbox
sentbox=\skyline\sentbox
username=70000
defaultaddr=70000
* * = * **=*
1=M - Realizando conexão com o Servidor
2=W 30 TMCOM
3=
```

```
modemport=winsock
wsdll=winsock.dll
wsaddr=nexxera.skyline.com.br:7700
modemdialing=T
modemsped=9600
wstitle=TCMDialer
dialto=0482221313
device_name=Motorola Fastalk II
wsusername=Nexxera
wspassword=teste123
inbox=c:\Skyline\inbox\
outbox=c:\Skyline\outbox\
sentbox=c:\Skyline\sentbox\
username=70000
defaultaddr=70000
passwd=false
compress=TRUE
****+***=***
***=**** = *1=M - Realizando Comunicação com o Servidor!
2=W 30 TMCOM
\overline{5}=*
WTCM – WINDOWS – Conexão com alternativas 
;Parametros fixos --------
inbox=c:\skyline\inbox\
outbox=c:\skyline\outbox\
sentbox= c:\skyline\sentbox\
username=70000
defaultaddr=70000
passwd=true
alternate retries=2
compress=true
;------------------------
;1 Conexao Ativa
;------------------------
wsdll=winsock.dll
wsaddr=nexxera.skyline.com.br:7700
retries=1
alternate=gprs
*****<del>*</del>******
**** =********=***
* * = * **=*
1=M - Realizando a Conexão com o Servidor
2=W 30 TMCOM
3=;-------------------------------
;2 Conexão via GPRS
;-------------------------------
gprs.wsdll=winsock.dll
gprs.wstitle=TCMDialer
gprs.wsaddr=200.247.115.130:7700
gprs.dialto=*99***1#
gprs.wsusername=tim
gprs.wspassword=xxxxx
```
gprs.activate\_bluetooth=TRUE gprs.only\_use\_bluetooth\_modem=TRUE gprs.modeminit=+cgdcont=1,"IP","gprs.oi.com.br" gprs.retries=2 gprs.alternate=internet \*\*\*\*\*<del>\*</del>\*\*\*\*\* \*\*\*\*<del>\*</del>\*\*\*\* \*\*\*<del>\_</del>\*\*\*  $* * = * *$ \*=\* gprs.1=M - Realizando Conexao com via GPRS gprs.2=W 30 TMCOM

qprs. $3="pm}$ 

;--------------------------------- ;3 Conexão via Internet

;-------------------------------- internet.wsdll=winsock.dll internet.wstitle=TCMDialer internet.wsaddr=nexxera.skyline.com:7700 internet.dialto=078789332 internet.pabx=? internet.wsusername=username internet.wspassword=password internet.modeminit= internet.alternate=renpac internet.retries=3 internet.1=M - Realizando Conexao via internet internet.2=W 45 TMCOM internet.3=\*

;-----------------------------------

# SOLUCIONANDO PROBLEMAS

## FALHA NA COMUNICAÇÃO

 Verificar a conexão do cliente: no prompt do DOS digite ping nexxera.skyline. com.br -t , o tempo ideal de resposta do link é <= 200ms;

Se o resultado do ping for "request time out", verificar as configurações de rede do usuário;

Se o ping for bem sucedido efetuar um telnet para: nexxera.skyline.com. br:7700 deverá apresentar a mensagem abaixo:

701 Skyline Server 4.0 (c)1995-2002 www.nexxera.com 701 Build 430 Linux i686 26/05/2003 12:03:29 707 TMCOM:TERMITE

 Se o telnet não apresentar nenhuma mensagem, verificar se o cliente possui firewall e orientá-lo a liberar a porta 7700 para comunicação com o Skyline;

## USUÁRIO NÃO CADASTRADO

 Verificar no arquivo wtcm.ini o parâmetro "username=", provavelmente não esta configurado com o nome da caixa postal do cliente;

## O SERVIDOR NÃO SUPORTA CRIPTOGRAFIA

 Verificar o link do cliente, através do comando ping. Provavelmente o tempo de resposta do link esta alto.

"falha no sincronismo":

- quando o Skyline Cliente não consegue manter a conexão com o Servidor

## APÊNDICE B – PARÂMETRO DE LINHA DE COMANDO DO SKYLINE

**/TR** – Define que deve haver transmissão e recepção (muito utilizado em modo emulado). Há a possibilidade de se definir um arquivo que contenha uma lista de envelopes, que serão transmitidos.

Plataforma: CE , Win32, UNIX, PALM

Exemplo: /TR=nomeDoArquivo

**/TA** – Define que haverá somente transmissão. Há a possibilidade de se definir um arquivo que contenha uma lista de envelopes, que serão transmitidos.

Plataforma: CE, Win32, UNIX, PALM

Exemplo: TA=nomeDoArquivo

**/RA** - Define que haverá somente recepção.

Plataforma: WinCE, Win32, UNIX, PALM

**/NTR** – Define que não haverá transmissão nem recepção.Utilizado em conjunto com o parâmetro "/ARQ" .

Plataforma: Win32, UNIX

**/ARQ** – Transmite somente o arquivo definido na linha de comando. Por Plataforma: Win32, UNIX

Exemplo: /ARQ=umArquivo

**/US** – Define o usuário do cliente.

Plataforma: CE, Win32, UNIX, PALM

Exemplo: /US=70000

**/SE** – Define a senha do usuário.

Plataforma: CE, Win32, UNIX, SE, PALM

Exemplo: /SE=umaSenha

**/TE** – Define um arquivo que será utilizado para configurar o cliente, por padrão utiliza-se "wtcm.ini".

Plataforma: WinCE, Win32, UNIX

Exemplo: /TE=novoArquivo

**/TOP** – Desativa o modo emulado.

Plataforma: WinCE, Win32, UNIX

**/OP** – Força o modo emulado mesmo que executável não se chame "operador. exe".

Plataforma: WinCE, Win32

**/DEBUG** – Mostra a comunicação detalhadamente.

Plataforma: WinCE, Win32, UNIX

**/UNPACK** - Utilizado para descompactar os arquivos recebidos pelo cliente, que, por algum motivo, não o foram previamente descompactados.

Plataforma: WinCE, Win32, UNIX

**/DEST** – Define o parâmetro defaultaddr.

Plataforma: Win32, UNIX

Exemplo: /DEST=valor

**/Q** - Modo quieto. Não mostra interface alguma, o Skyline roda em background.

Plataforma: UNIX

**/SESSION** – Define um novo nome para o arquivo de log, que por padrão é "SES-SION.LOG".

Plataforma: UNIX

Exemplo: /SESSION=novoLog

**/SERV** – Envia arquivos para múltiplos servidores com caixas postais distintas. Isso é obtido através da associação dos parâmetros "wsaddr" e outbox, wsaddr1 e outbox1, wsaddr2 e outbox2, e assim por diante.

Plataforma: UNIX

**/UP** – Salva os arquivos recebidos com todas as letras maiúsculas.

Plataforma: UNIX, PALM, PALM

Conflito: No palm este parâmetro possui significado diferente. Ele é utilizado para forçar a atualização.

**/LOW** - Salva os arquivos recebidos com todas as letras minúsculas.

Plataforma: UNIX

**/SW** – Define o creatorid do Skyline no palm. Plataforma: PALM

# APÊNDICE C – SCRIPT DE CONEXÃO

Juntamente com os parâmetros descritos anteriormente, o arquivo tcm.ini é também utilizado para manter os scripts de conexão, utilizados para iniciar o servidor Skyline (TMCOM). Esses scripts seguem uma sintaxe predefinida, juntamente com algumas regras de utilização.

O módulo de script é chamado logo após a conexão bem sucedida com o meio em uso (Rede de Pacotes, Internet e Linha Discada). A execução do script é finalizada quando o módulo chega à última linha de programa disponível.

Após a execução bem sucedida da última linha, o sistema considera o processo de login bem sucedido e o processamento normal do TCM.EXE ou WTCM. EXE para a transferência de arquivos é iniciado.

O funcionamento do módulo script será descrito em duas partes, sendo a primeira um descritivo das convenções e regras gerais e a segunda uma descrição da sintaxe de seus comandos.

## REGRAS GERAIS

### LINHAS DE COMANDO

Uma linha de comando do script deve seguir o formato: *N=C argumentos*, no qual "N" é a numeração de linha, em decimal, sem zeros na frente do número, "C" é o comando do script (sempre uma única letra), sendo seguido pelos argumentos opcionais do comando.

Não devem existir quaisquer espaços entre o número "N", o sinal "=" e o comando "C". Pode haver espaços opcionais entre o comando "C" e seus argumentos.

Para encontrar a primeira linha do script, o módulo verifica a existência de linhas com numeração de 1 a 20. Se existir alguma linha nessa faixa, o script é assumido como existente e é iniciada sua execução.

Cada linha subsequente deve estar até, no máximo, vinte unidades após a linha atual, como nos exemplos:

### *Exemplo 1*

 $10 = ...$  $20 = ...$ 40=...Esta linha é lida. Exemplo 2  $10 = ...$  $20 = ...$ 50=...Esta linha não será encontrada.

## STRINGS E CONSTANTES NUMÉRICAS

Todas as constantes numéricas são expressas em decimal. Strings não são demarcadas, ou seja, sua presença e início são dados pela sintaxe local do comando. Todas as strings estendem-se até o final da linha onde se encontram. Caracteres especiais podem ser inseridos através da sequência (comando) *\ N*, no qual "\" é o próprio caractere contra barra e "N" é o valor ASCII do caractere. O valor de "N" pode variar entre 0 e 255. Como exemplo pode-se citar o valor 13 para "N", de modo a especificar um comando <ENTER>.

O final da sequência do caractere especial é encontrado como o primeiro caractere não numérico. Dessa forma, no exemplo a seguir:

Azt\101ca

Neste caso o caractere "\101" expressa a letra "e", traduzindo então para Azeteca.

### EXECUÇÃO

Na execução não existe qualquer comando de controle de fluxo, que seja linear. O script assume término bem sucedido logo após executar a última linha de comando disponível com sucesso. No caso de algum erro (timeout, por exemplo) o script é abortado imediatamente, forçando o Skyline a realizar uma nova sequência de discagem e conexão, executando, em seguida, novamente o script desde o início.

#### VARIÁVEIS

O interpretador de script dispõe de uma área de 8 buffers de 64 caracteres cada um, chamados de variáveis. Essas variáveis são utilizadas para leitura de dados, tanto do usuário quanto do sistema e são numeradas de 0 a 7. Sua utilização

se dá através de macro-substituição.

Antes da execução, cada linha de script é verificada em busca de referências à variáveis, respectivamente \$0 para a variável 0, \$1 para a variável 1 e assim por diante, até \$7.

Sempre que uma ocorrência de qualquer variável é verificada, a sequência \$n é substituída no texto da linha pelo conteúdo da variável. Dessa forma, pode- -se exemplificar:

a) Define-se uma variável chamada de "variável2":

variável2="Florianópolis"

b) A linha de script fica definida, então, na forma:

10=M Estamos em \$2 agora.

c) Esta linha será macro-substituída para:

10=M Estamos em Florianópolis agora.

**Nota IMPORTANTE**: Variáveis armazenando texto criptografado não podem ser impressas ou editadas, podendo apenas ser enviadas através da linha de comunicação.

## PARÂMETROS

Junto com o script podem ser armazenados parâmetros diversos, modificáveis facilmente com o auxílio de um editor de texto. Esses parâmetros podem ser carregados para variáveis durante a execução do script e utilizados no processo de login. Um parâmetro é expresso da seguinte forma:

#### **nome\_parâmetro=valor**

Não deve existir nenhum espaço entre o nome do parâmetro, o sinal "=" e o valor. O valor (que é sempre uma string) se estende até o final da linha. Podem ser especificadas strings vazias, que tomam o formato:

#### **nome\_parâmetro=**

É possível armazenar valores criptografados, que poderão ser lidos com um comando adequado da macro-linguagem de script

Os comandos de script podem ser divididos nas seguintes categorias:

I. Interface com o usuário (leitura e escrita de dados no console).

- II. Leitura de parâmetros (dados armazenados junto com o script).
- III. Comunicação (leitura e escrita de dados na linha de comunicação).

Resumidamente, são eles:

M - Imprime mensagens no console.

- I Lê uma string digitada pelo usuário no console.
- P Lê uma senha digitada pelo usuário no console.
- R Lê um parâmetro.
- K Lê um parâmetro criptografado.
- S Envia uma string pela linha de comunicação.
- W Aguarda uma string ou um timeout.

Em seguida será apresentada uma descrição de todos os comandos. Parâmetros opcionais são apresentados entre [colchetes].

## COMANDO M

O comando M imprime mensagens no console, avançando uma linha. Se string for nula o comando apenas fará avançar uma linha. A sintaxe segue o formato:

## **M [<string>]**

Neste caso o argumento <string> é uma string opcional que será impressa. Um exemplo completo deste comando é citado abaixo:

#### **1=M – Mensagem escrita**

COMANDO I

O comando I lê uma string digitada pelo usuário no console. A sintaxe para a escrita é demonstrada a seguir:

### **I <var> <tam>**

O parâmetro <var> é o índice da variável a ser utilizada, e o parâmetro <tam> é o tamanho máximo da string a ser editada. Se a variável <var> contém previamente uma string, ela será editada. Após o usuário teclar <Enter>, a string editada ficará registrada na variável <vars>, podem ser impressos no console, transmitida pela linha de comunicação, etc. Exemplo:

### **2=I 1 10**

Neste caso a variável é a variável 1, sendo seu tamanho máximo de 10 caracteres.

COMANDO P

Este comando processa a leitura de uma senha digitada pelo usuário no console. O processamento é idêntico ao comando I, porém neste caso a string não é apresentada diretamente ao usuário.

Exemplo:

### **3=P 2 8**

Para este exemplo a senha é armazenada na variável 2, sendo seu tamanho máximo de 8 caracteres.

#### COMANDO R

Lê um parâmetro armazenado juntamente com o script. A sintaxe é descrita abaixo:

R <var> <parm> [ <default> ] parâmetros: <var> índice da variável a ser usada. <parm> nome do parâmetro que ser lido. <default> valor default do parâmetro, se ele não existir.

A string associada ao parâmetro é copiada para a variável <var>. Se a variável não existir, será copiado para a variável <var> a string <default>. Se, além disso, a string <default> não existir, será copiada uma string nula para a variável <var>.

Exemplo:

### **4=R 1 username 70000**

Neste caso, o parâmetro "username" é copiado para a "variável1". Se nenhum valor for especificado, o valor default será atribuído à variável.

Lê um parâmetro criptografado. A descrição é idêntica ao comando R, inclusive a forma de utilizá-lo.

Entretanto, a string associada ao parâmetro deve ser previamente criptografada. Se o parâmetro <default> for utilizado, também deve apresentar-se criptografado.

## COMANDO S

Este comando é utilizado para enviar uma string pela linha de comunicação. A string é enviada caractere por caractere, independente do meio em uso. Não é enviado nenhum caractere extra, além da string, dessa forma, para enviar <RETURN>, por exemplo, é necessário adicioná-lo manualmente na string, utilizando a seqüência \13.

A sintaxe é descrita a seguir: S <string>

O Parâmetro: <string> é uma seqüência de caracteres, a qual será transmitida. Exemplo:

### **5=S login\13**

Neste exemplo é enviada a string "login", seguida de <ENTER>.

#### COMANDO W

Aguarda uma string ou um timeout. Este comando assume três formas básicas. Na primeira, se apenas o parâmetro <timeout> for especificado, ele realizará uma pausa de <timeout> (tempo em segundos) no processamento. Na Segunda forma, ele aguardará até no máximo <timeout> (tempo em segundos) pelo surgimento da string <string ok>, na linha de comunicação.

Se o timeout for esgotado, o comando abortará o script. Na terceira forma, ele irá aguardar até <timeout> (tempo em segundos) pelo surgimento, tanto de <string\_ok> quanto de <string\_falha> na linha. Se <string\_ok> aparecer, o comando finalizará indicando sucesso. Se houver timeout ou <string\_falha> surgir, o comando abortará a execução do script.

A sintaxe é definida abaixo:

W <timeout> [ <string\_ok> [ <string\_falha> ] ]

### Parâmetros:

<timeout> Timeout do comando, em segundos.<string\_ok> String a ser procurada.

<string\_falha> String indicativa de falha.

Nota: Tanto <string\_ok> quanto <string\_falha> são verificadas como sub--strings, nas linhas de texto que chegarem pela linha de comunicação. Portanto, se uma das strings for especificada como "assw", ela será identificada com sucesso se na linha de comunicação ocorrer a string "Password".

Exemplo:

### **6=W 30 Password**

Neste exemplo o programa aguarda pela string "Password", ou pelo <timeout> de 30 segundos.

SUPORTE TÉCNICO NEXXERA

Maiores informações sobre o Skyline Cliente podem ser obtidas através do suporte técnico da nexxera pelo fone **(48) 2106 - 5698**, ou e-mail, **suporte@nexxera.com**.